## MAE 4230/5230 Homework 5

## Dr. R Bhaskaran

## Due Date: March 2, 2011

## Laminar Pipe Flow

Consider developing flow in a pipe of length  $L = 8$  m, diameter  $D = 0.2$  m,  $\rho = 1$  kg/m<sup>3</sup>,  $\mu = 2 \times 10^{-3}$  kg/m s, and entrance velocity  $u_{\rm in} = 1$  m/s. This case is solved in the laminar pipe flow tutorial at  $https://confluence.cornell.edu/x/6YQaBQ.$  Go through the tutorial. You can download the mesh at the top of the geometry step and skip the geometry and mesh steps. Use FLUENT with the "second-order upwind" scheme for momentum to solve for the flowfield on meshes of  $100 \times 10$ ,  $100 \times 20$  and  $100 \times 40$  (axial points  $\times$  radial points).

1. Plot the axial velocity profiles at the exit obtained from the three meshes. Also, plot the corresponding velocity profile obtained from fully-developed pipe analysis. Indicate the equation you used to generate this profile. In all, you should have four curves in a single plot. Use a legend to identify the various curves. Axial velocity  $u$  should be on the abscissa and r on the ordinate.

Hint: In FLUENT, you can write out the data in any "XY" plot to a file by selecting the "Write to File" option in the Solution XY Plot menu. Then click on Write and enter a filename. You can strip the headers and footers in this file and read this into MATLAB as column data using the load function in MATLAB.

2. Calculate the shear stress  $\tau_{xy}$  at the wall in the fully-developed region for the three meshes. Calculate the corresponding value from fully-developed pipe analysis. For each mesh, calculate the % error relative to the analytical value. Include your results as a table:

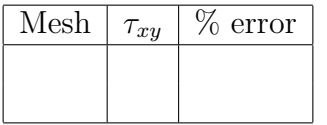

3. At the exit of the pipe where the flow is fully-developed, we can define the error in the centerline velocity as

$$
\epsilon = \frac{|u_c - u_{\text{exact}}|}{u_{\text{exact}}}
$$

where  $u_c$  is the centerline value from FLUENT and  $u_{\text{exact}}$  is the corresponding exact (analytical) value. We expect the error to take the form

$$
\epsilon = K \Delta r^p
$$

where the coefficient K and power  $p$  depend upon the order of accuracy of the discretization. Note that  $\Delta r$  is the grid spacing in the radial direction. Using MATLAB, perform a linear least squares fit of

$$
\ln \epsilon = \ln K + p \ln \Delta r
$$

to obtain the coefficients p and K. Plot  $\epsilon$  vs.  $\Delta r$  (using symbols) on a log-log plot. Add a line corresponding to the least-squares fit to this plot.

4. Let's see how p changes when using a first-order accurate discretization. In FLUENT, use "first-order upwind" scheme for momentum to solve for the flowfield on the three meshes. Repeat the calculation of coefficients p and K as above. Add this  $\epsilon$  vs.  $\Delta r$ data (using symbols) to the above log-log plot. Add a line corresponding to the leastsquares fit to this plot. In all, you should have four curves on this plot (two each for second- and first-order discretization). Make sure you include an appropriate legend in the figure.

Contrast the value of p obtained in the two cases and briefly explain your results (2-3 sentences).

Hint: To interpret your results, you should keep in mind that the first or second-order upwind discretization applies only to the inertia (advection) terms in the momentum equation. The discretization of the viscous terms is always second-order accurate.